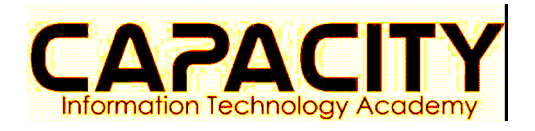

## **Práctica: Instalación de Servidor Linux**

- 1. Descargue el cliente **utorrent**.
- 2. Instale el cliente utorrent.
- 3. Descargue el archivo torrnet de **Linux Fedora 14.**
- 4. Descargue la imagen ISO DVD de **Linux Fedora 14**.
- 5. Descargue el software de virtualización **Virtualbox**.
- 6. Instale el software de virtualización **Virtualbox**.
- 7. Cree una maquina virtual en Virtualbox que tenga por lo menos **4 discos duros SCSI**.
- 8. Instale el sistema operativo Linux Fedora 14 en su maquina virtual de Virtualbox.
- 9. Entre al sistema operativo Linux y comience a explorarlo.